# Race Tracking Setup

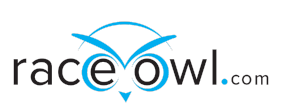

## **Spot Tracker**

RaceOwl will query the Spot share page and pull the latest location every 5-10 minutes. The RaceOwl site uses the location data to provide a combined status of all tracking racers. RaceOwl features include:

- A live map (e.g. [https://raceowl.com/Shootout2020/RaceMap4\)](https://raceowl.com/Shootout2020/RaceMap4)
- Race results and rankings (e.g. <https://raceowl.com/Shootout2020/RaceResults>)
- Individual split times and estimated time of arrival at each checkpoint. This can be accessed by clicking on the boat number on the RaceResults page.

To allow RaceOwl to track your position with Spot, you must set up a share page and public XML data feed. Raceowl then needs: The XML feed id and A link to a share page. Please follow these steps for setup.

## **XML feed setup instructions**

- log in to account.
- Click on Settings/Billing

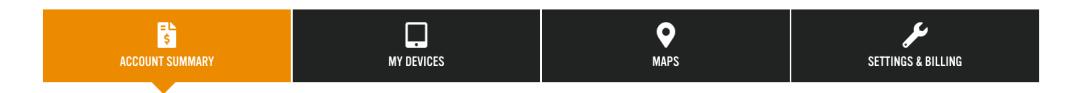

Scroll down to XML Feed - click on View/Edit

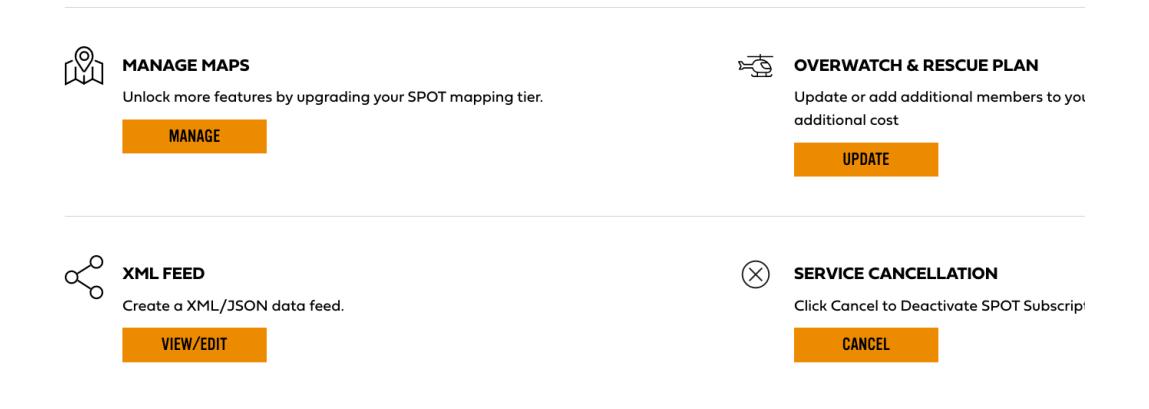

● If a feed has not been created yet, open "Create XML Feed".

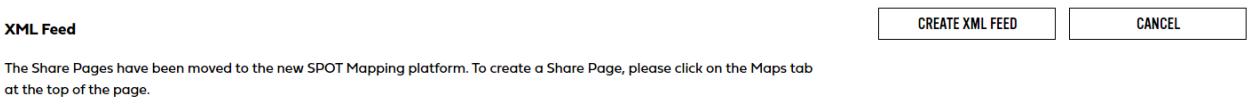

● Create your feed. Select your spot device and make sure the feed is "Public"

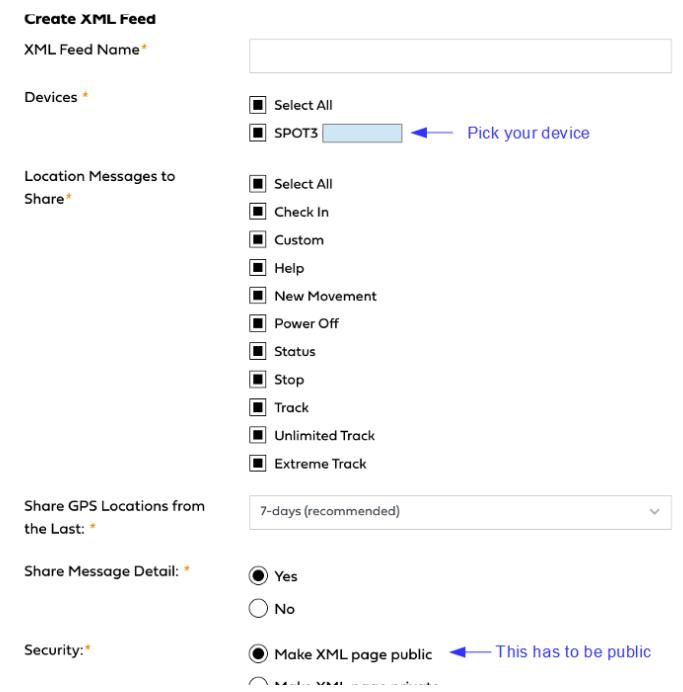

● Once your XML feed is created, then you may click 'view details' to see your XML feed string

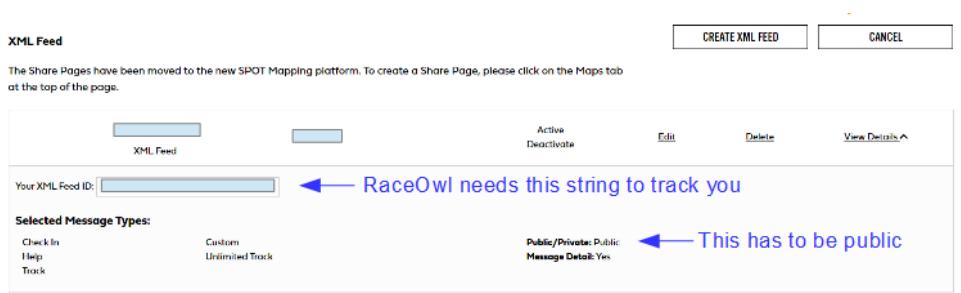

# **Shared view setup instructions**

● Click on the Maps tab

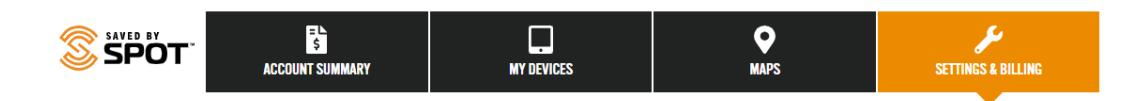

● From the top menu bar of Maps (3 bars on the left side), select manage.

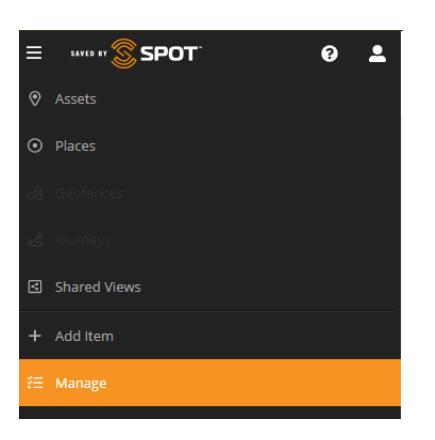

● Choose Manage Overview which opens a large menu of options. Choose Share Views - Create New

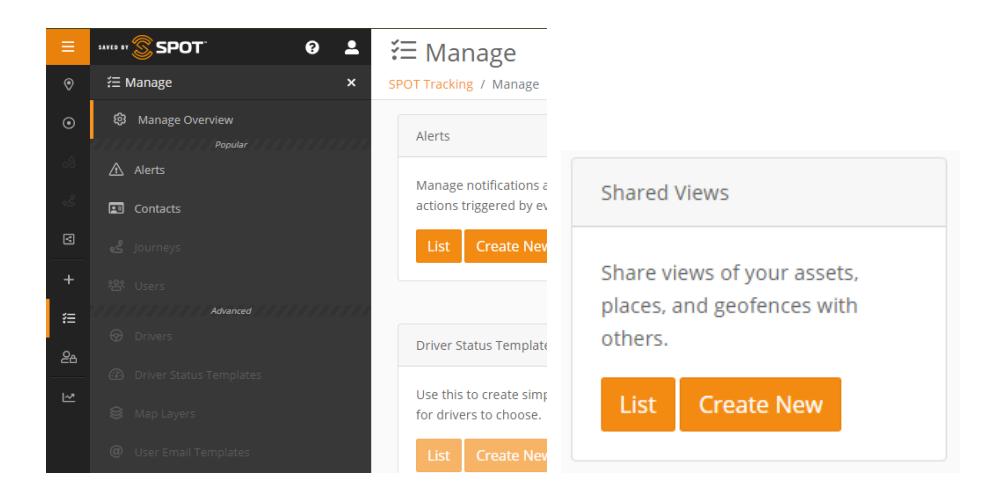

● Name and describe the view. Confirm it is "public"

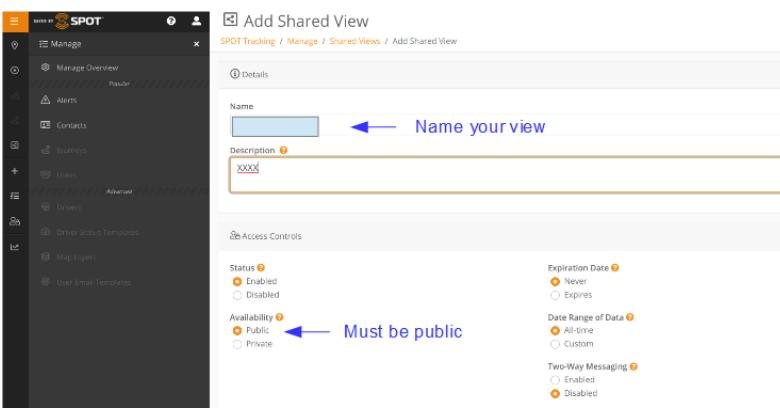

● Under Settings, choose Assets and select your device. Then click on Create Shared View

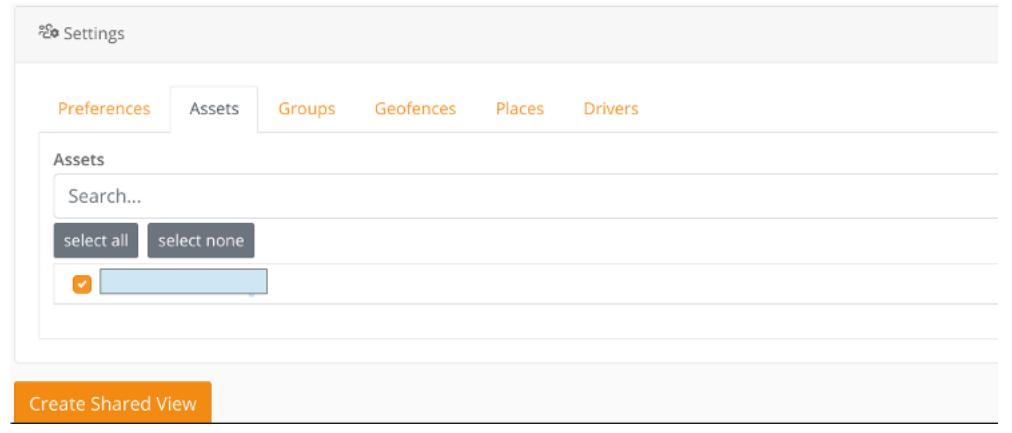

● Click on the link icon to copy the share page URL link - RaceOwl needs this link for the share page.

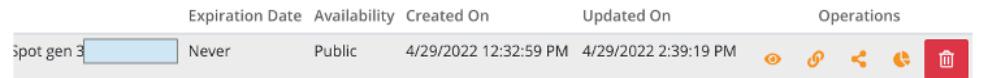

#### **Findmespot reference links**

Here are a couple of reference links that may also help:

- 1. [https://www.findmespot.com/en-ca/support/spot-connect/get-help/messaging/how-do-i-cr](https://www.findmespot.com/en-ca/support/spot-connect/get-help/messaging/how-do-i-create-a-share-page) [eate-a-share-page](https://www.findmespot.com/en-ca/support/spot-connect/get-help/messaging/how-do-i-create-a-share-page)
- 2. <https://www.findmespot.com/en-us/support/spot-x/get-help/general/spot-api-support>

# **Setup in RaceOwl**

# **Data entry**

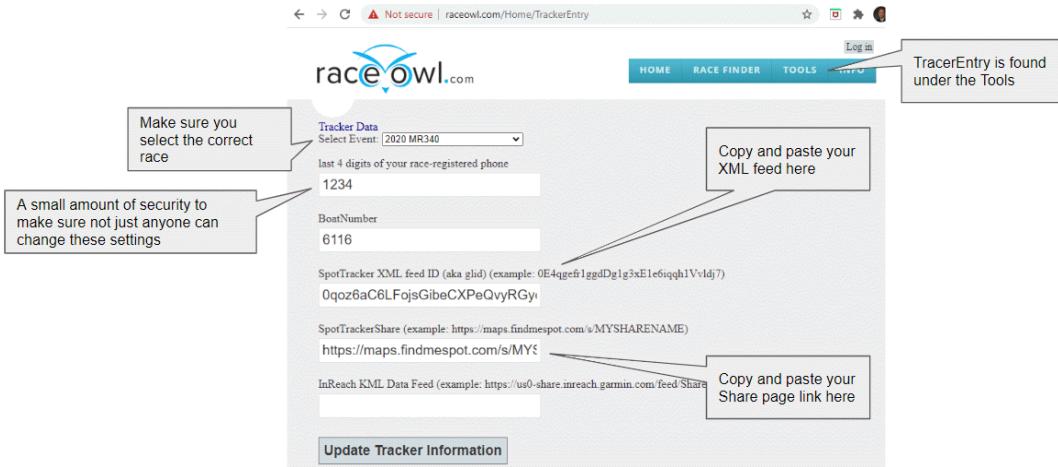

- Goto <http://raceowl.com/Home/TrackerEntry>
- Select your Race Event
- Enter your last 4 digits of any phone number that your registered for the race with
- Enter your Racer ID (aka bib number or boat number)
- Copy and paste your XML feed
- Copy and past your shared map page link
- Press Update Tracker Information

#### **Verification**

- Turn on your tracking device and send a location
- Check the RaceOwl map to verify you see your boat (eg <http://raceowl.com/MR3402020/RaceMap4>) note: this can take upto 10 minutes to refresh

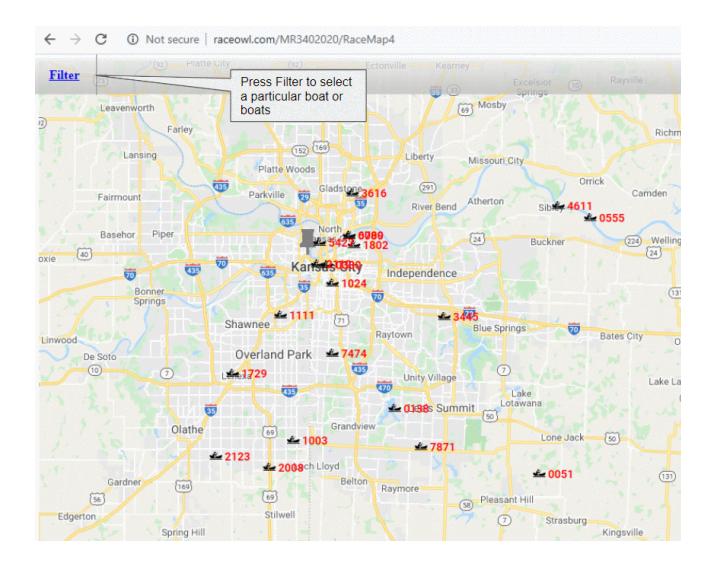

- Check on the roster or the results page to see your spot share page link on the right of the results table (eg [http://raceowl.com/MR3402020/Roster\)](http://raceowl.com/MR3402020/Roster)
- Click on the Spot icon and verify it takes you to your Spot share page

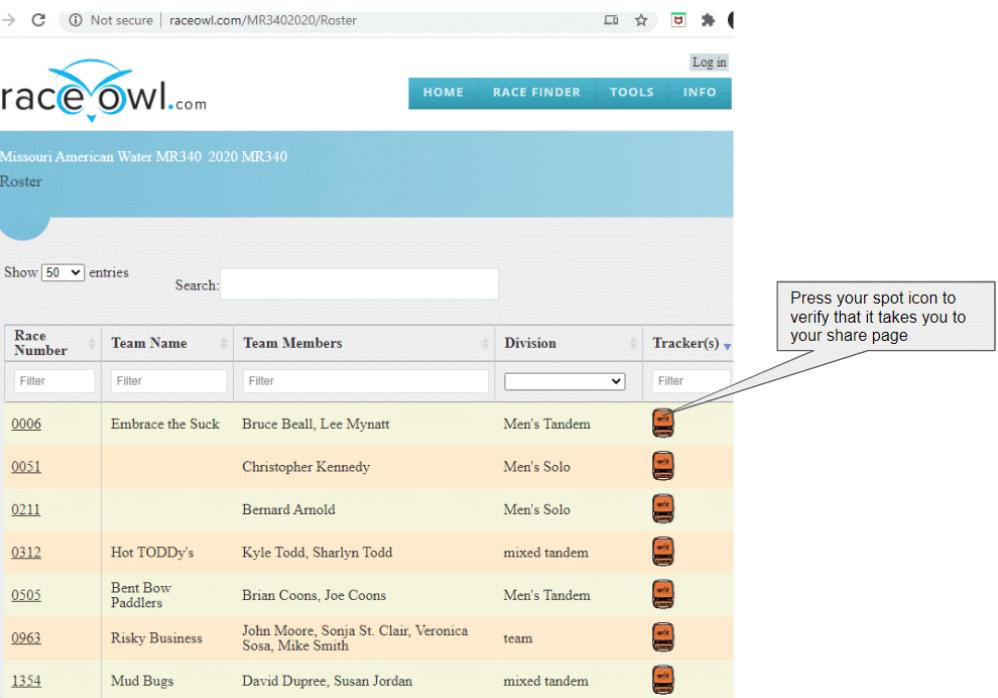